# 会计电算化环境下的错账更正法

## 河南商丘职业技术学院 乔 荣

会计电算化环境下的错账更正法主要包括红字冲销法、 补充登记法、即时修订法和逆向操作法。本文以金蝶 K/3V11.0 财务软件为例,对各种更正法进行介绍,希望能为财务软件的 使用者提供有用的错账更正操作指南。

### 一、红字冲销法和补充登记法

红字冲销法是用于冲销以前错误凭证的方法,执行该操 作后将产生一张红字冲销凭证来对冲原来的错误凭证,具体 操作方法为: 在金蝶 K/3 主界面下, 选择"财务会计→总账→ 凭证处理→凭证查询"命令,输入相应的过滤条件,进入"会计 分录序时簿"界面,选中要冲销的凭证,执行"编辑→冲销"命 令(见图 1),系统将自动生成一张红字冲销凭证,单击"保存" 按钮保存该凭证。使用红字冲销法时需要注意的是:只有已过 账的凭证才能采用此方法,否则"冲销"命令为不可使用状态 (即灰色)。

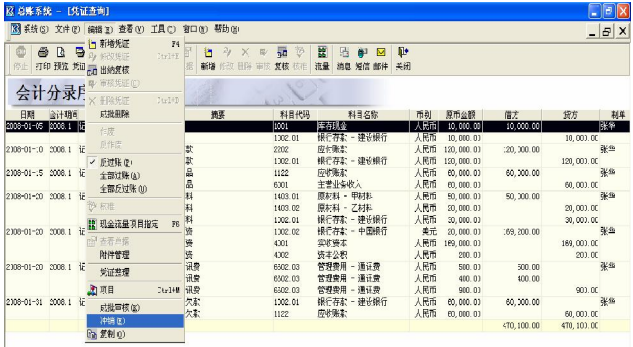

#### 图1

补充登记法是用于更正少计已发生经济业务金额的方 法,在会计电算化账务处理系统中只需要按相差金额补录记 账凭证即可,这里不再详述。

#### 二、即时修订法和逆向操作法

即时修订法和逆向操作法又被称为后悔性操作。后悔性 操作是指在财务软件的操作过程中,由于出现了误操作,以致 会计信息不准确或不能进行正常的后续操作,而在事后对以 前错误进行更正的行为。

操作错误一般分为两大类,第一类是事中错误,是指尚未 退出操作界面,可以在当前界面立即进行修改的错误。例如, 尚未退出凭证录入界面时,就发现了已录入凭证的错误,更正 方法是找到相应凭证的错误项,直接进行修改。第二类是事后 错误,是指在后续操作中发现的前期错误操作。例如,如果在 总账系统中已经进行了结账,那么结账前的所有错误操作都 称为事后错误,如系统参数设置错误、基础资料设置错误、初 始金额录入错误及凭证填制错误等。根据错误发生的时间,应 使用即时修订法和逆向操作法进行更正。

1. 即时修订法。即时修订法是指在财务软件的操作过程 中就发现了错误而采用的一种现时更正的方法,它主要适用 于对事中错误的更正。下面以"凭证处理"为例进行说明。

对于在凭证(未保存)录入过程中发生的错误,把光标移 到该错误项处直接进行修改即可,一般包括对制单日期、凭证 附件张数、摘要、会计科目、科目金额、核算项目等凭证要素的 重新录入及对会计分录的删除等。

对于已保存但未审核(包括出纳复核或核准)、未过账的 会计凭证,在系统主界面下,选择"财务会计→总账→凭证处 理一凭证查询"命令,进入"会计分录序时簿"界面,选中错误 凭证,执行"编辑→修改凭证"命令或单击工具栏上的"修改" 按钮(见图 2),系统显示需要修改的凭证,再把光标移到某错 误项处进行修改和保存。

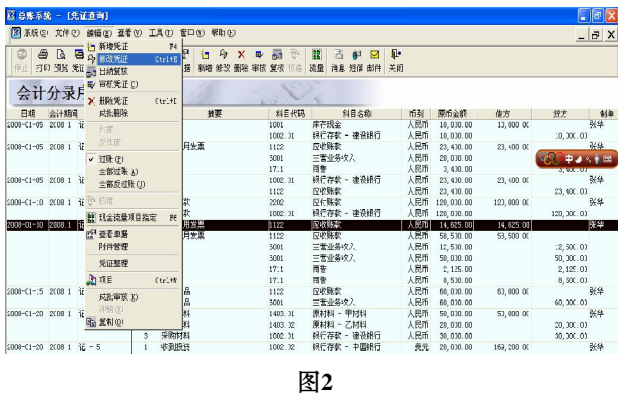

对于错误较多的凭证,可以执行删除命令,操作方法是: 在"会计分录序时簿"界面,执行"编辑→删除凭证"命令或单 击工具栏上的"删除"按钮,系统提示"是否删除凭证",单击 "是"按钮即可,该操作界面与凭证修改界面相似,这里省略。

对于已审核(包括出纳复核或核准)、已过账的凭证,应先 使用逆向操作法,即先取消过账和审核,再使用即时修订法进 行修改。

采用即时修订法修改凭证时应注意两点:第一,只有未审 核、未过账(包括出纳签字或主管签字)的凭证才能采用即时 修订法,对于已审核、已过账的凭证,应先采用逆向操作法逆 向操作到可以直接进行修改的状态,再采用即时修订法进行 更正;第二,对于从其他子系统传递到总账系统的错误凭证,

应由相关操作员进入到相应的子系统中进行修改。

2. 逆向操作法。逆向操作法是指从发现事后错误开始, 逆向操作到能对该错误进行即时修改状态的方法。由于各种 财务软件的设计不同,逆向操作法中的取消结账、取消过账、 取消审核及取消初始化的操作也有所不同,具体可参照本单 位所使用的财务软件的说明和操作手册。金蝶 K/3 中各种逆 向操作方法具体如下:

(1)取消结账。由具有"结账"权限的操作员注册进入系统 主界面, 选择"财务会计→总账→结账→期末结账"命令,系统 弹出"期末结账"对话框,单击"反结账"选项,单击"开始"按 钮,系统提示"确定要开始本期反结账吗?",单击"确定"按钮 (见图 3),系统自动进行反结账,恢复到结账前状态。

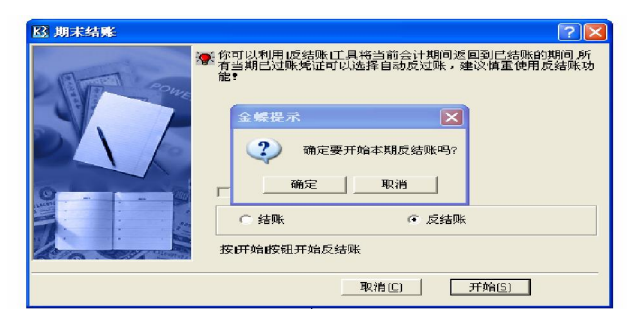

# 图3

(2)取消过账。由具有"过账"权限的操作员注册进入系统 主界面,选择"财务会计一总账一凭证处理一凭证查询"命令, 进入"会计分录序时簿"界面,执行"编辑一全部反过账"命令 (见图 4),系统提示"确定要将当前显示的所有本期已过账的 凭证进行反过账吗?"对话框,单击"是"按钮,系统自动执行反 过账操作。如果"会计分录序时簿"界面下仍是已过账状态,单 击工具栏上的"刷新"按钮即可恢复到过账前状态。

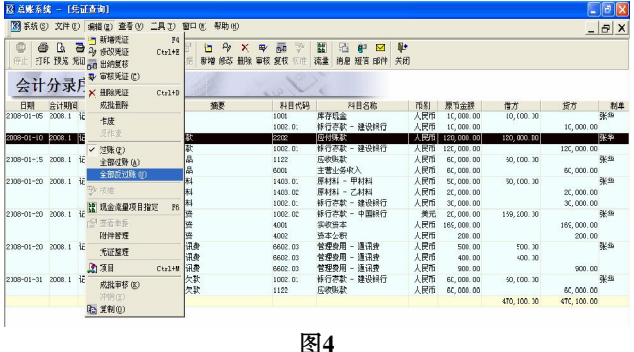

(3)取消凭证审核。取消凭证审核包括取消出纳复核、取 消审核和取消核准三种情况,取消凭证审核必须由原来执行 凭证审核的操作员进行取消。三者的操作方法基本相同,这里 仅以取消出纳复核为例进行说明。

以出纳员的身份注册进入系统主界面,选择相应命令进 入"会计分录序时簿"界面,执行"编辑→出纳复核"命令,进入 "记账凭证"界面(见图 5),再执行"编辑→出纳复核"命令或 单击工具栏上的"复核"按钮,取消第一张凭证的出纳签字,单 击工具栏上的"下一张"按钮,进入第二张凭证,再单击"复核"

按钮,取消第二张凭证的出纳签字。依此类推,直至最终完成 取消凭证审核操作。

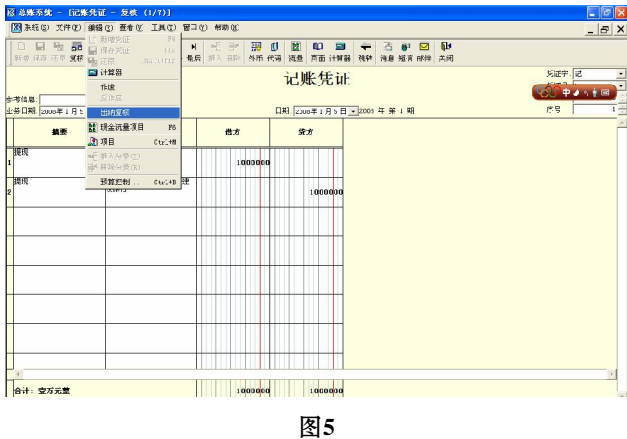

(4)取消初始化。以系统管理员的身份注册进入系统主界 面,选择"财务会计→总账→系统设置→反初始化"命令,系统 弹出"初始化"对话框,单击"反初始化"选项,单击"开始"按 钮,系统提示"成功取消初始数据初始化!"(见图 6),单击"确 定"按钮,回到初始化前的状态。这里需注意的是,只有系统管 理员才有"取消初始化"的权限。

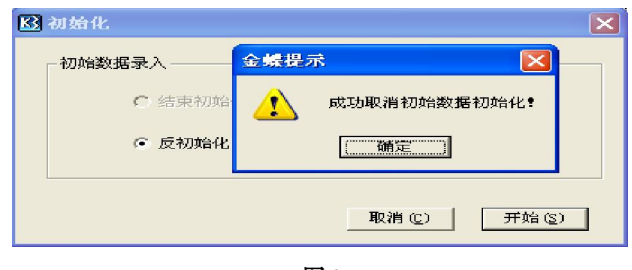

图6

逆向操作法实际上是通过逆向操作来达到更改错账的目 的,此种修改方法除在"操作日志"上留下操作记录外,在数据 库或账簿中没有留下任何痕迹,这样就给一些别有用心的人 提供了弄虚作假的机会。因此,应对逆向操作法的操作权限予 以严格限制,同时,每天都应做好账套的备份工作。

# 三、手工账务处理方式与会计电算化账务处理方式下错 账更正法的比较

1. 更正方法不同。手工记账方式下,结账前发现的错误 可以采用红字冲销法、补充登记法、画线更正法三种方法进行 更正;以后月份发现的前期错误,只能采用红字冲销法和补充 登记法更正。会计电算化方式下,当月报表报出之前发现的错 误可采用红字冲销法、补充登记法、即时修订法、逆向操作法 四种方法进行更正。由于会计电算化方式下是以磁性介质存 储文件的,所以客观上不允许使用画线更正法;以后月份发现 的前期错误,也只能采用红字冲销法和补充登记法进行更正。

2. 更正的侧重点不同。会计电算化方式下的错账更正更 侧重于对记账凭证的修改,手工记账方式下则兼顾凭证与账 簿的修改。造成这种现象的原因是会计电算化方式下的修改 是无痕迹修改,账簿信息随错误的更正而自动更新,不需要对 其进行单独修改。○

2009.7上旬·53·□